# **Löschen von Cookies im Internet Browser**

### **Einleitung**

Das Kundenportal PAT-Online nutzt zeitlich befristete Cookies als zusätzliches Sicherheitselement. Nach dem Login ins Partnerportal «Connect» der Ausgleichskasse medisuisse ist ein Einstieg ins PAT-Online Portal innerhalb von 15 Minuten möglich.

Bei Benutzern, welche **Zugriff auf mehrere Kunden** der PAT-BVG Zugriff haben, ist **ein Wechsel der Firma bzw. des Mandanten** nur innerhalb der 15 Minuten nach dem Login ins «Connect» Portal der medisuisse möglich. Ist diese Zeit abgelaufen, erscheint beim Wechsel des Kunden ein «Verbindungsfehler». In diesem Fall ist ein Ausstieg aus «Connect» und ein erneutes Login notwendig. Je nach Sicherheitseinstellungen des Computers ist das Löschen der Browserdaten und Cookies notwendig, damit ein erneuter Einstieg ins PAT-Online Portal möglich ist.

In der folgenden Anleitung ist das Löschen der Browsereinstellungen und Cookies für die gängigen Internet-Browser beschrieben.

### **Inhalt**

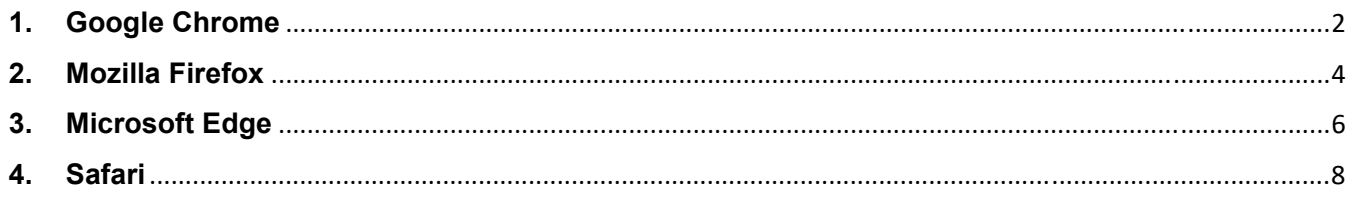

# **1. Google Chrome**

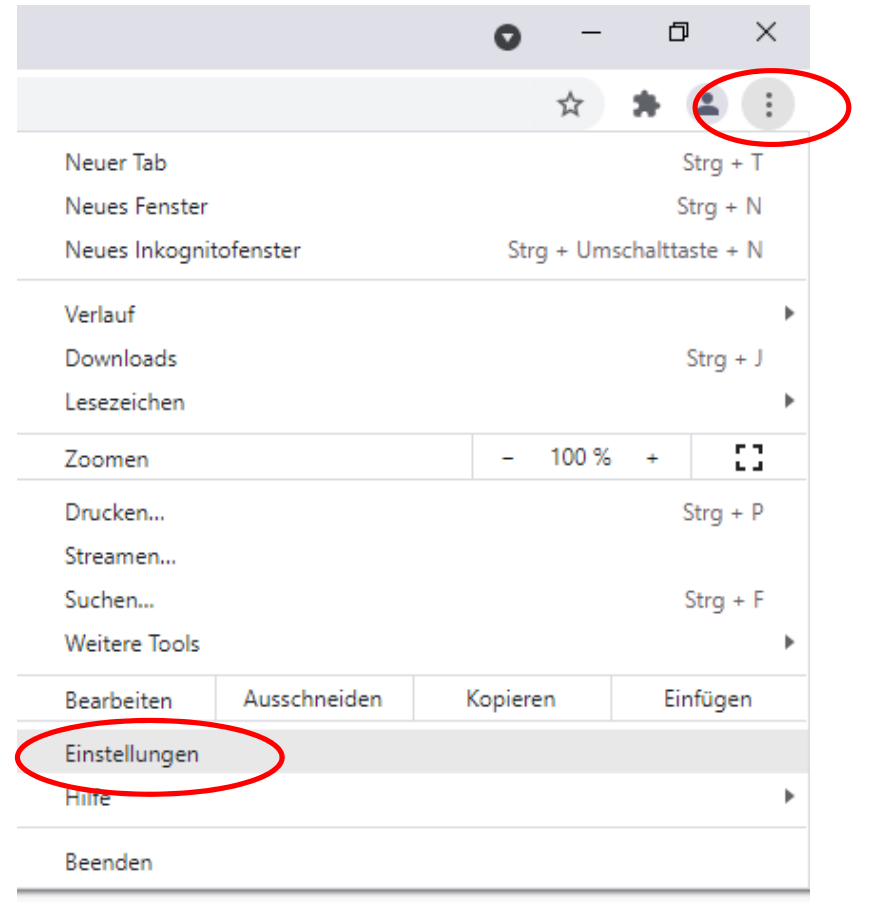

## $\leftarrow$   $\rightarrow$   $\mathbf{C}$   $\bullet$  Chrome | chrome://settings/privacy

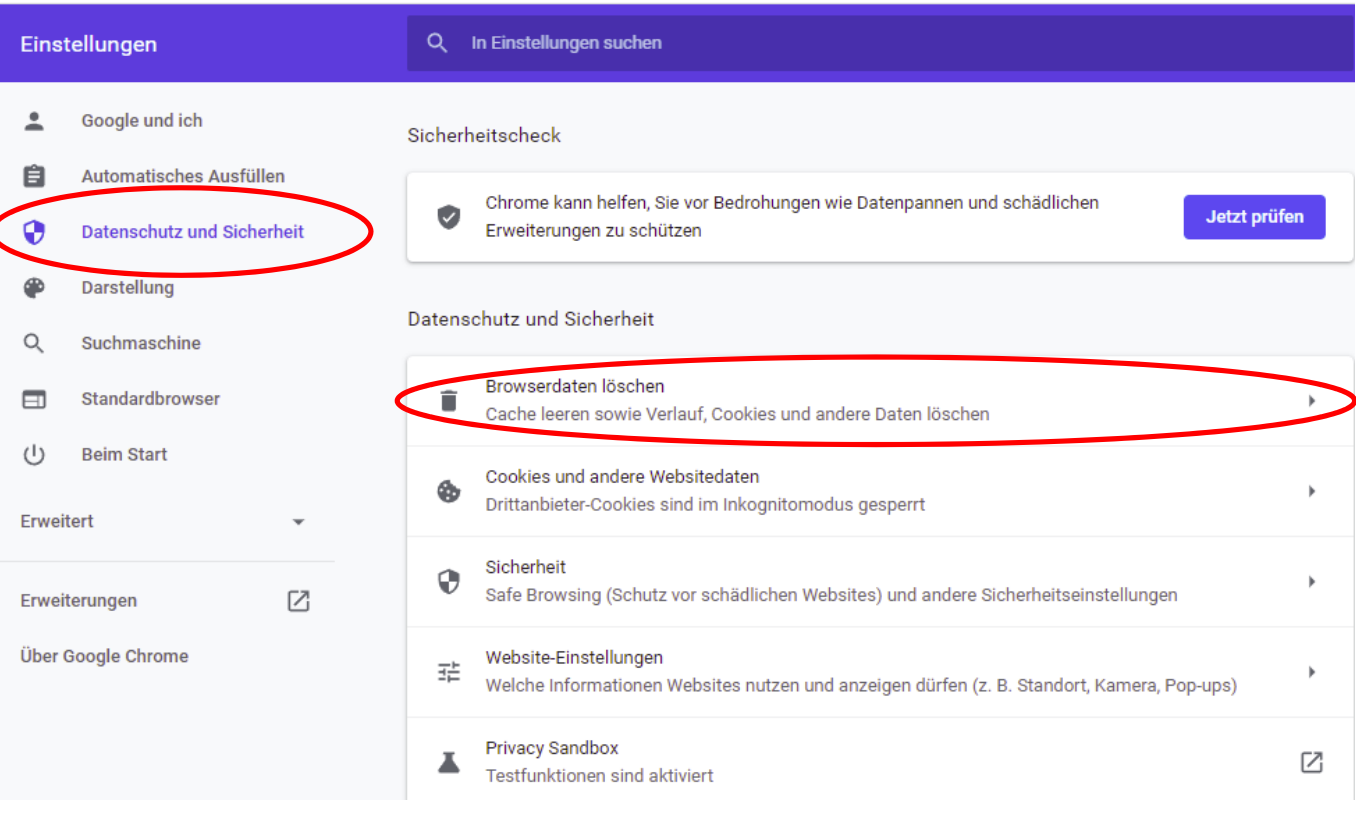

 $\otimes$  1

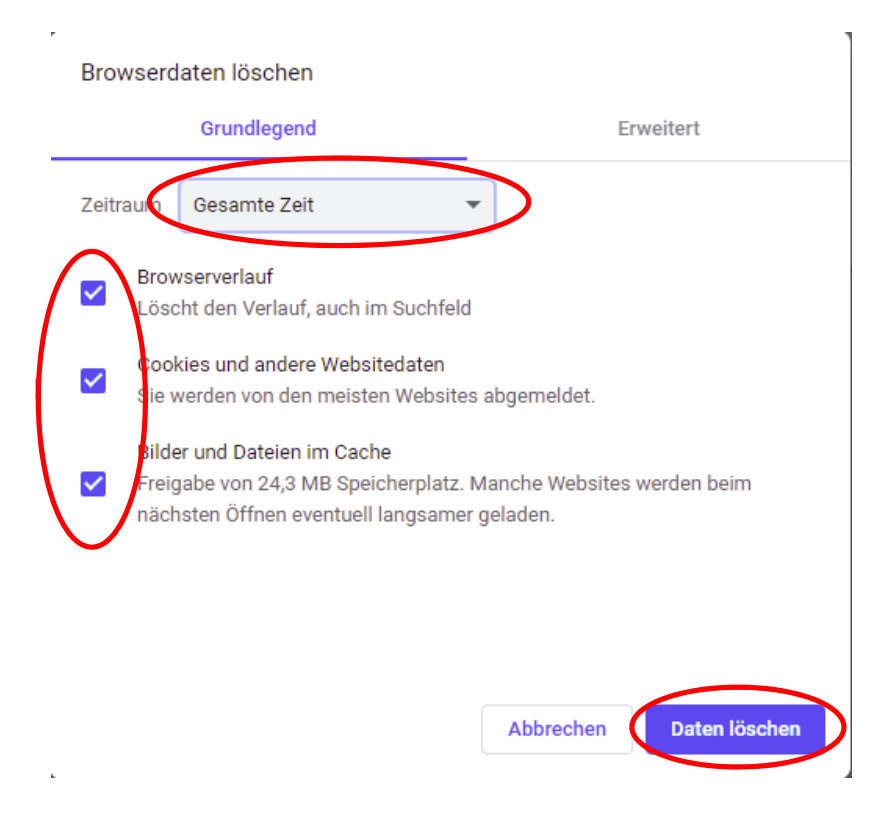

## **2. Mozilla Firefox**

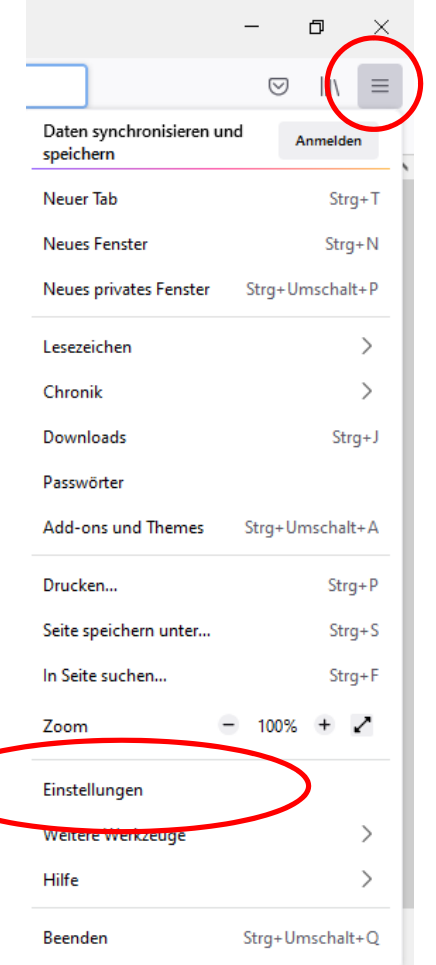

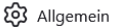

Startseite

 $\Omega$ A Datenschutz &

 $\hat{\mathbf{Q}}$  Synchronisation

Standard

Ausgewogen zwischen Schutz und Leistung. Seiten laden normal.

und andere böswillige Skripte. Weitere Informationen

Informationen über Ihre Internet-Gewohnheiten und Interessen. Firefox blockiert viele dieser Skripte zur Aktivitätenverfolgung

- Firefox blockiert Folgendes:
	- Skripte zur Aktivitätenverfolgung durch soziale Netzwerke
	- · Cookies zur seitenübergreifenden Aktivitätenverfolgung
	- · Seitenübergreifende Cookies in privaten Fenstern
	- · Inhalte zur Aktivitätenverfolgung in privaten Fenstern • Heimliche Digitalwährungsberechner (Krypto-Miner)
	- · Identifizierer (Fingerprinter)

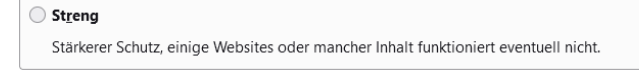

### $\bigcirc$  **B**enutzerdefiniert

Wählen Sie, welche Art von Skripten zur Aktivitätenverfolgung und sonstige Inhalte blockiert werden.

Websites eine "Do Not Track"-Information senden, dass die eigenen Aktivitäten nicht verfolgt werden

sollen Weitere Informationen

 $\bigcirc$  Immer

O Nur wenn Firefox bekannte Elemente zur Aktivitätenverfolgung blockieren soll

### Cookies und Website-Daten

Die gespeicherten Cookies, Website-Daten und der Cache belegen derzeit 61.0 MB Speicherplatz. Weitere Informationen

(i) Wenn der Private Modus immer verwendet wird, löscht Firefox Cookies und Website-Daten beim Beenden.

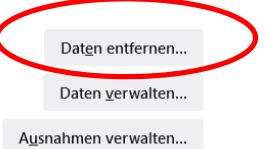

 $\check{ }$ 

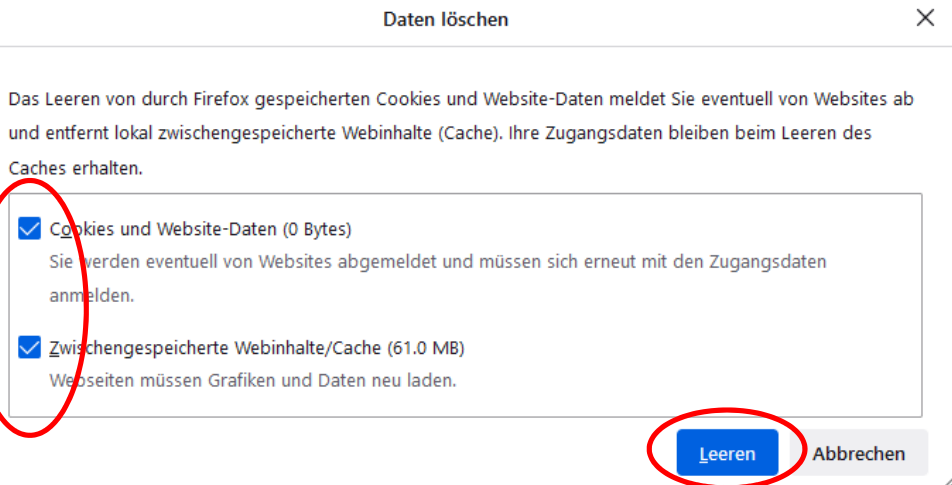

# **3. Microsoft Edge**

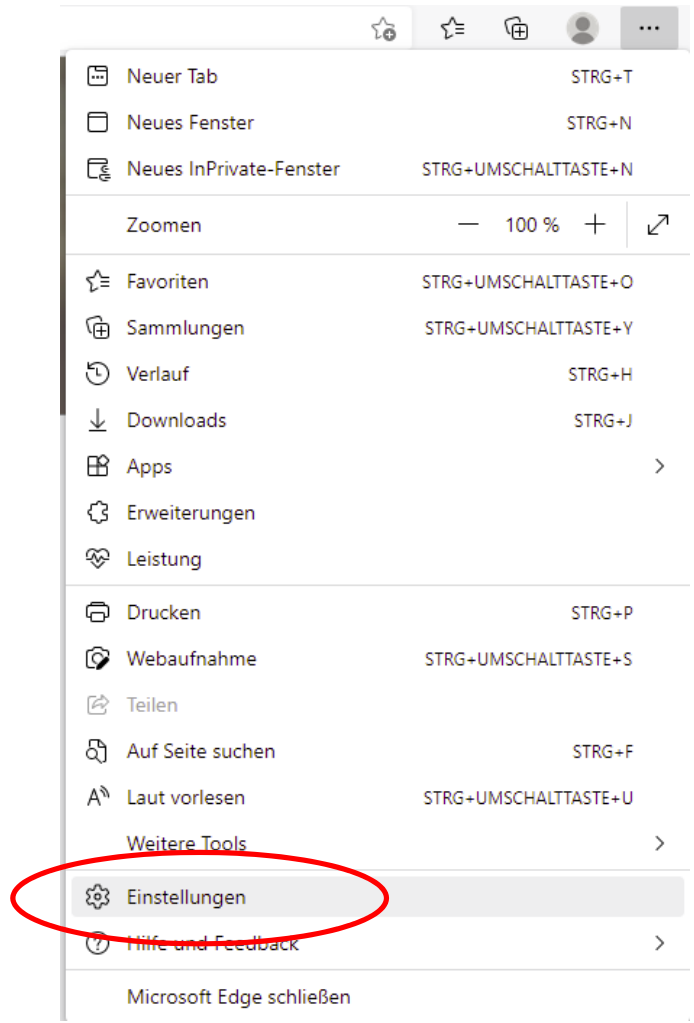

Microsoft Edge schließen

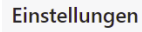

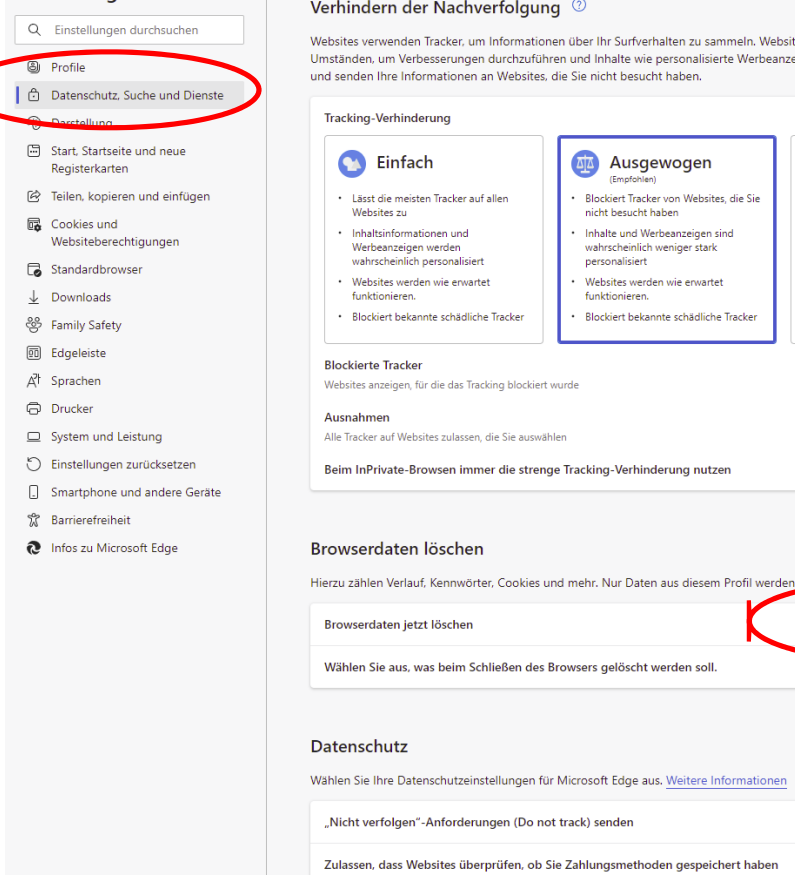

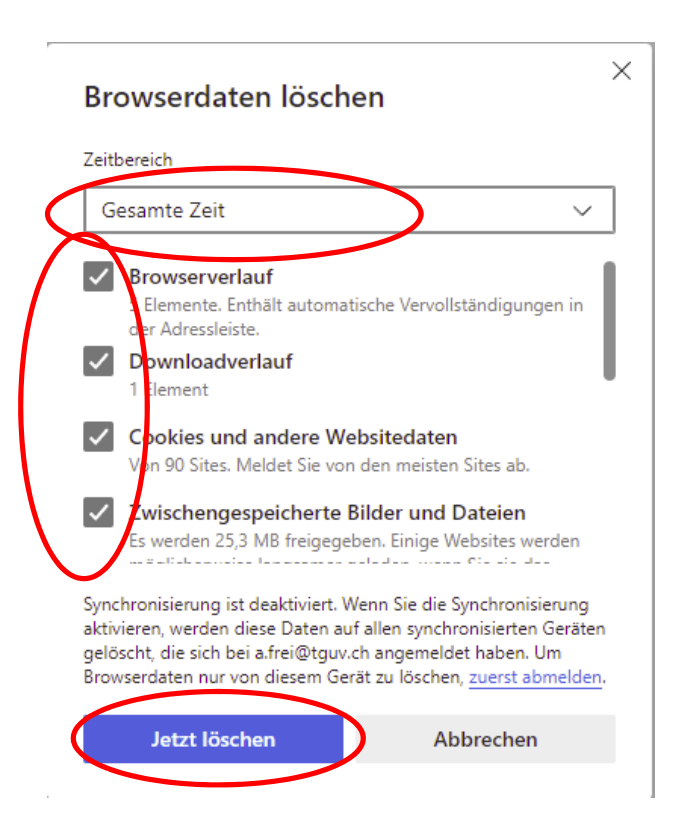

### Verhindern der Nachverfolgung 2

Websites verwenden Tracker, um Informationen über Ihr Surfverhalten zu sammeln. Websites nutzen diese Informationen unter<br>Umständen, um Verbesserungen durchzuführen und Inhalte wie personalisierte Werbeanzeigen anzuzeigen.

 $\blacksquare$ 

 $\rightarrow$ 

 $\bigodot$ 

 $\odot$ 

 $\bullet$ 

Streng

Blockiert die meisten Tracker von allen<br>Websites

Inhalt und Anzeigen verfügen<br>wahrscheinlich über eine minimale<br>Personalisierung

Teile von Websites funktionieren<br>möglicherweise nicht.

· Blockiert bekannte schädliche Tracker

Zu löschende Elemente auswählen

## **4. Safari**

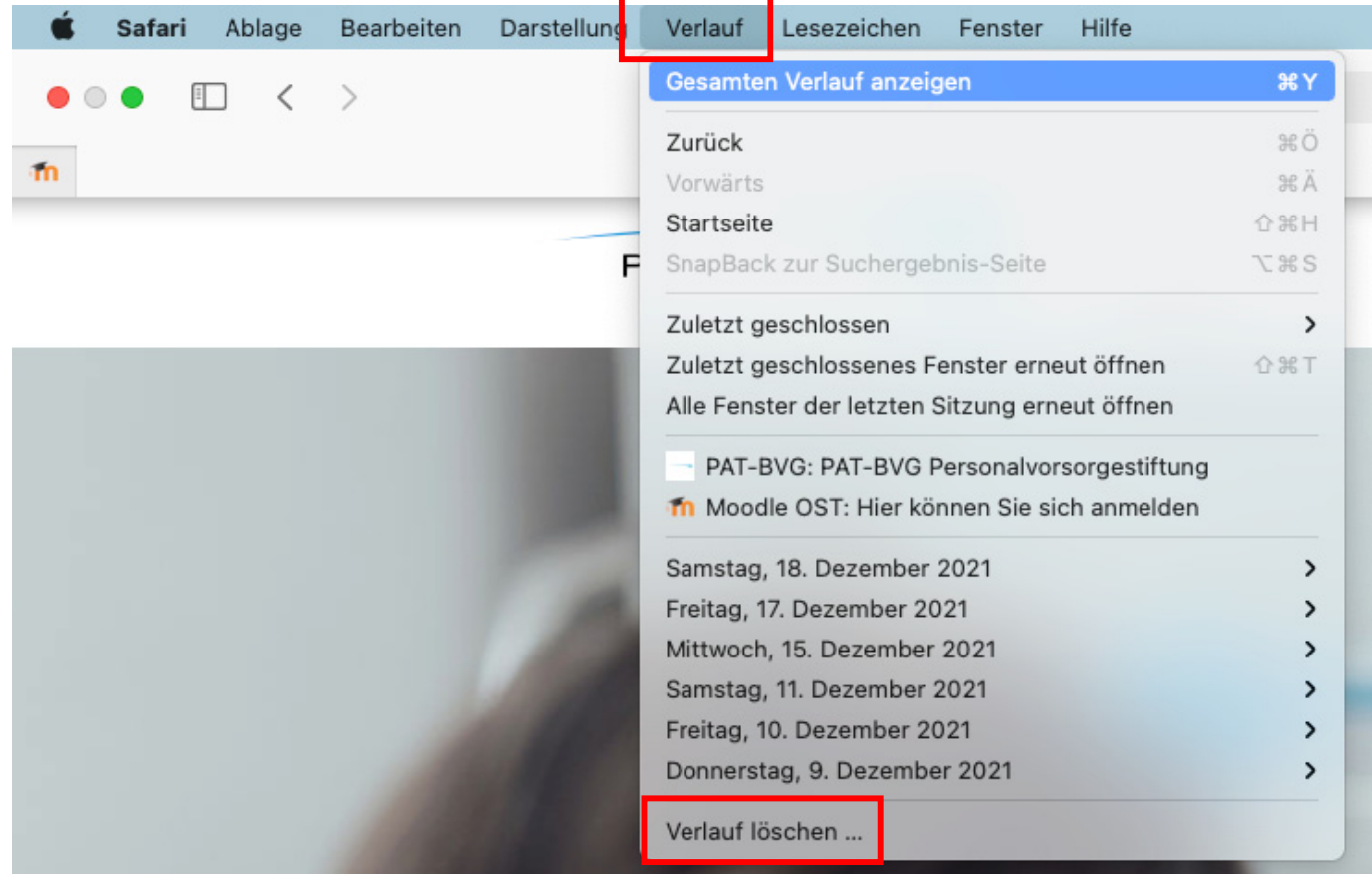

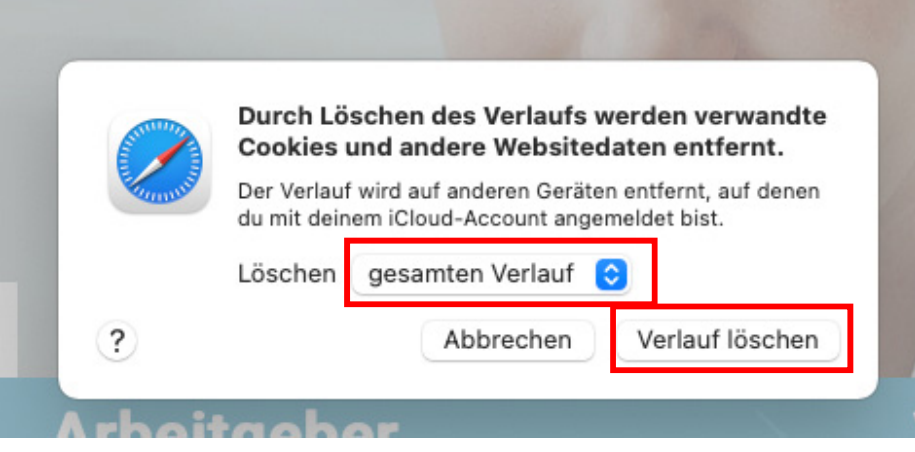